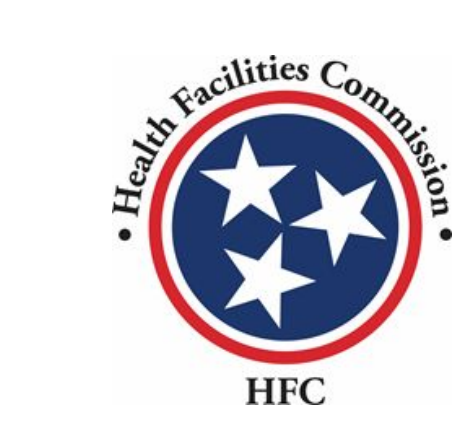

Tennessee Health Facilities Commission User Guide

Community Portal

## Supplemental Information Required

● When you submit an application, but more information is required, a Health Planner will provide you supplemental questions you must view and respond to. Supplemental questions may require you to revisit the application to fix any issues.

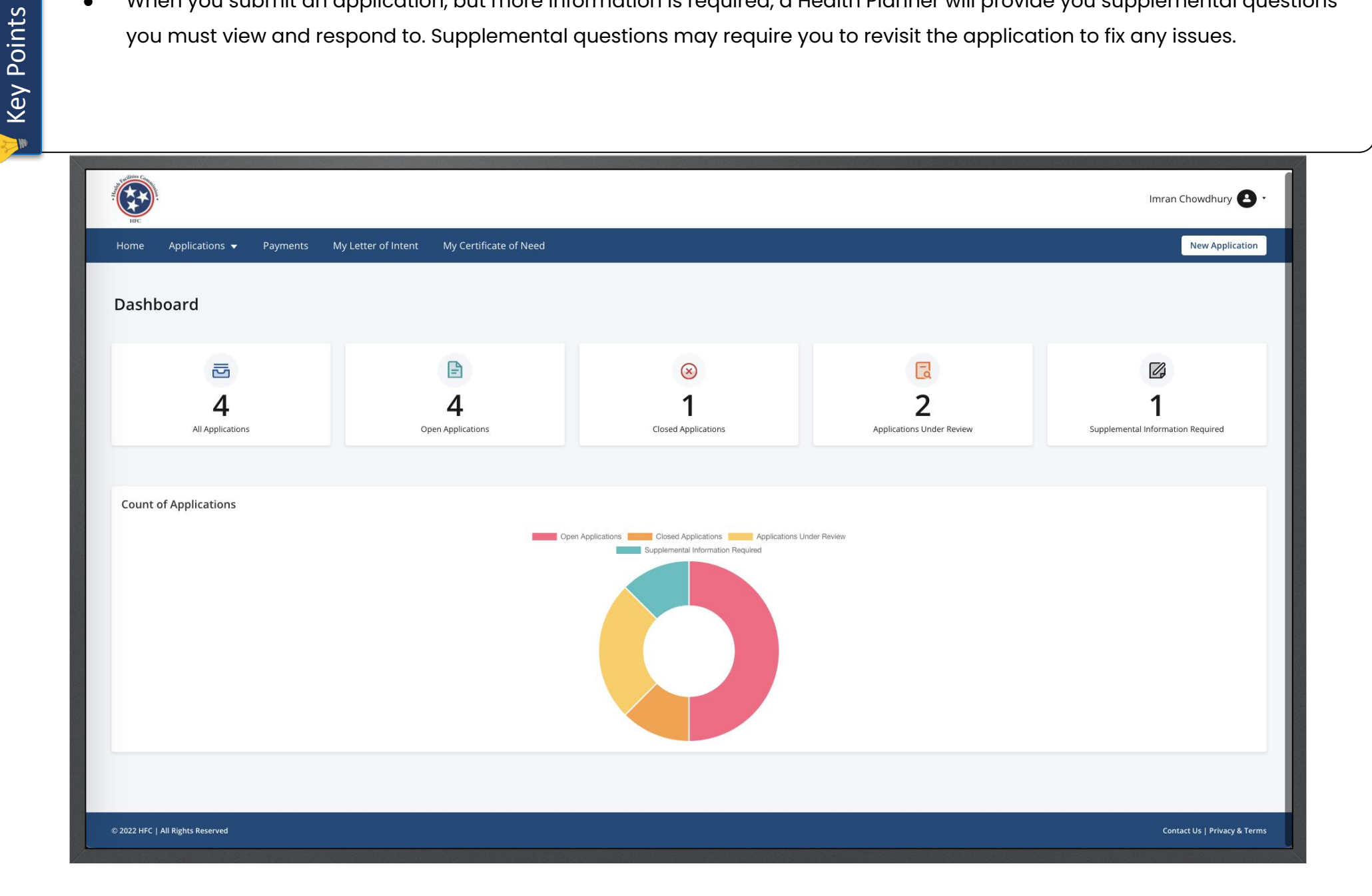

Key Points

Please notice, if you receive supplemental questions, your application will be returned to you so you may edit required information. From here you would need to click on the edit button if instructed by the supplemental question.

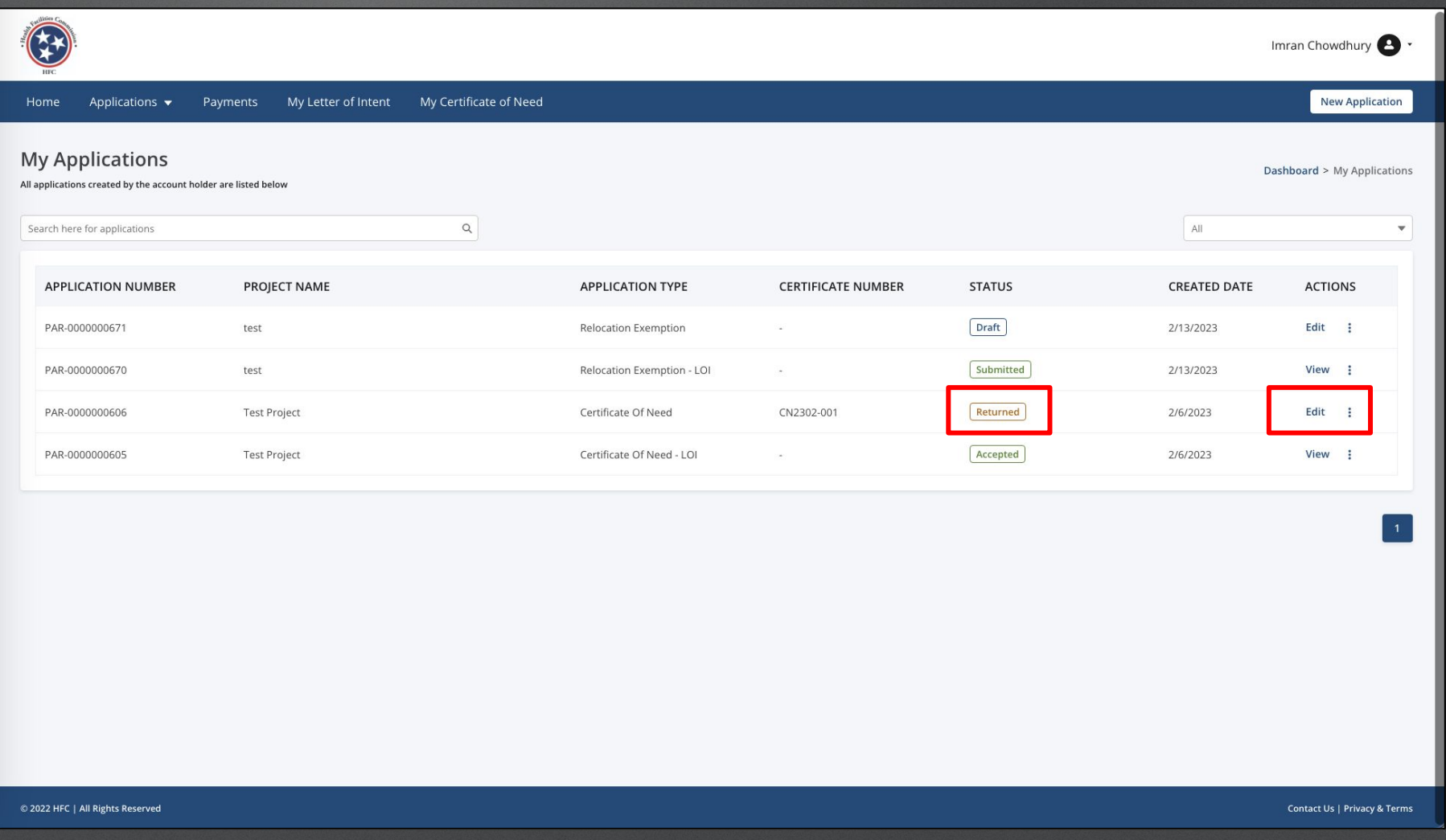

## 1. Click on **Supplemental Information Required.**

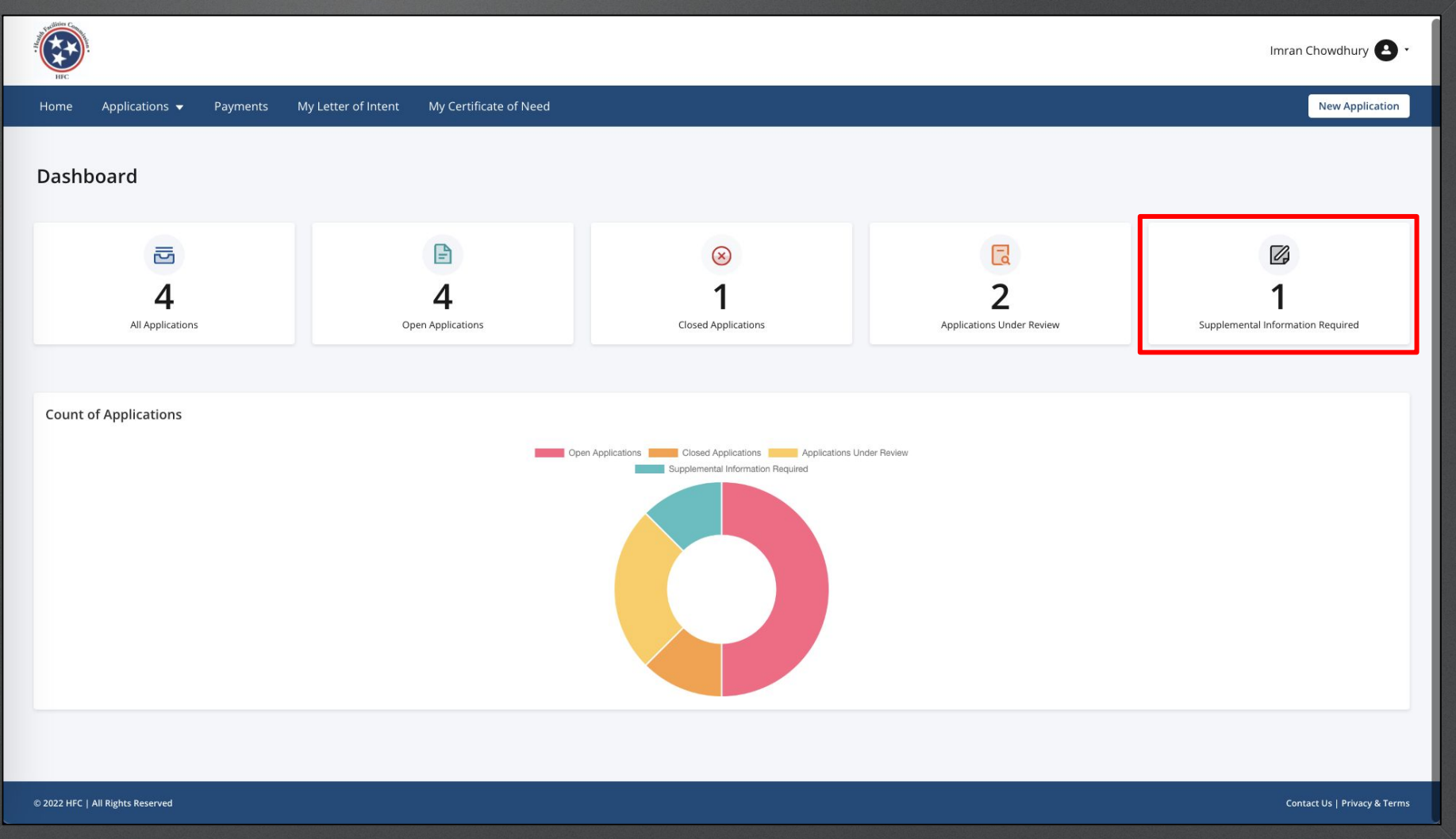

- In the supplemental questions round page you will view all rounds of questions that have been sent to you.
- Please note, projects will indicate how many times the application was returned to you for questioning.

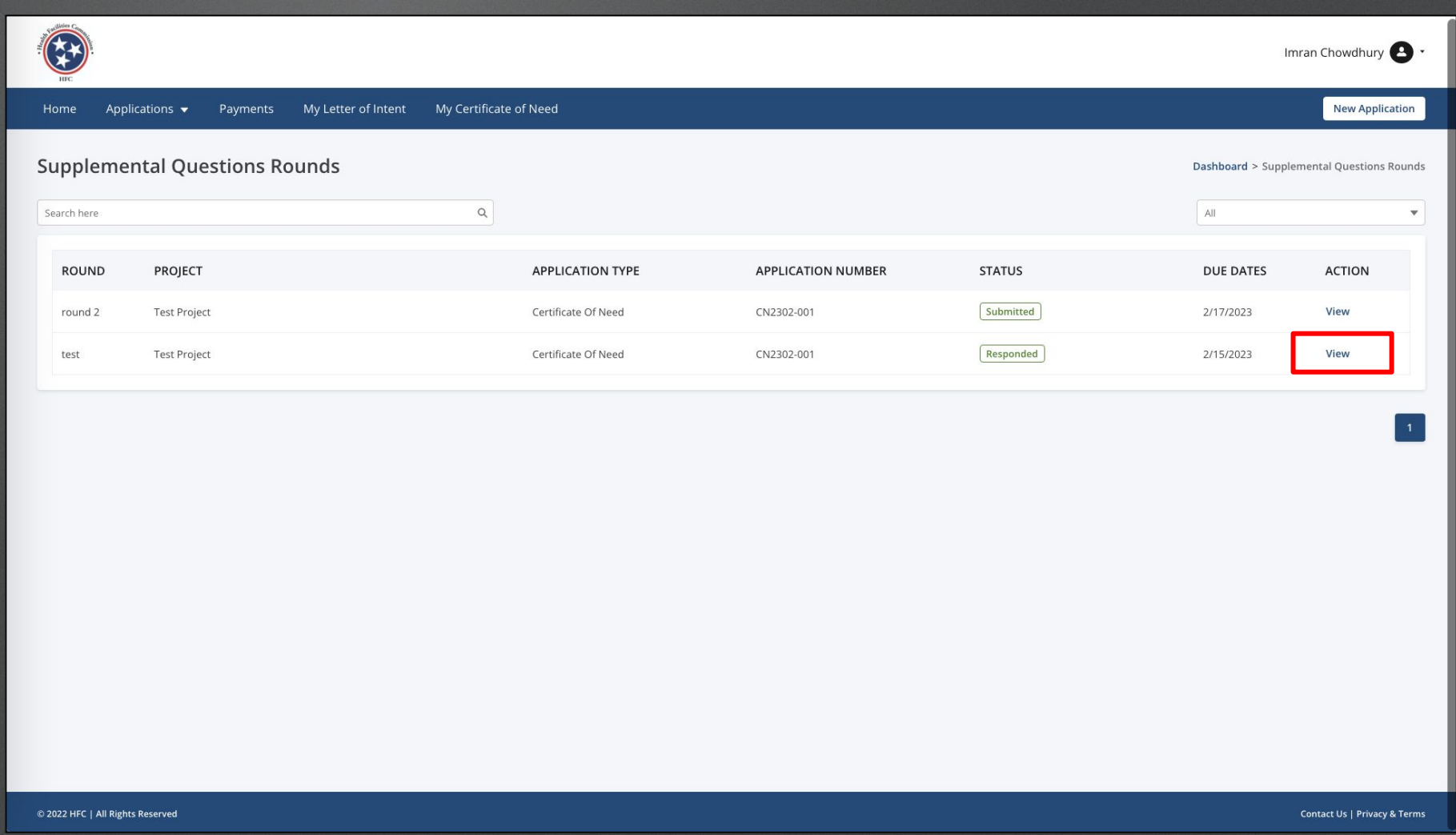

3. Under **Action**, click **View**.

● Under the supplemental questions page, you can view all of the questions that were given for the round sent to you. If you have more than one question, you must answer all of them in order to resubmit the application.

Key Points

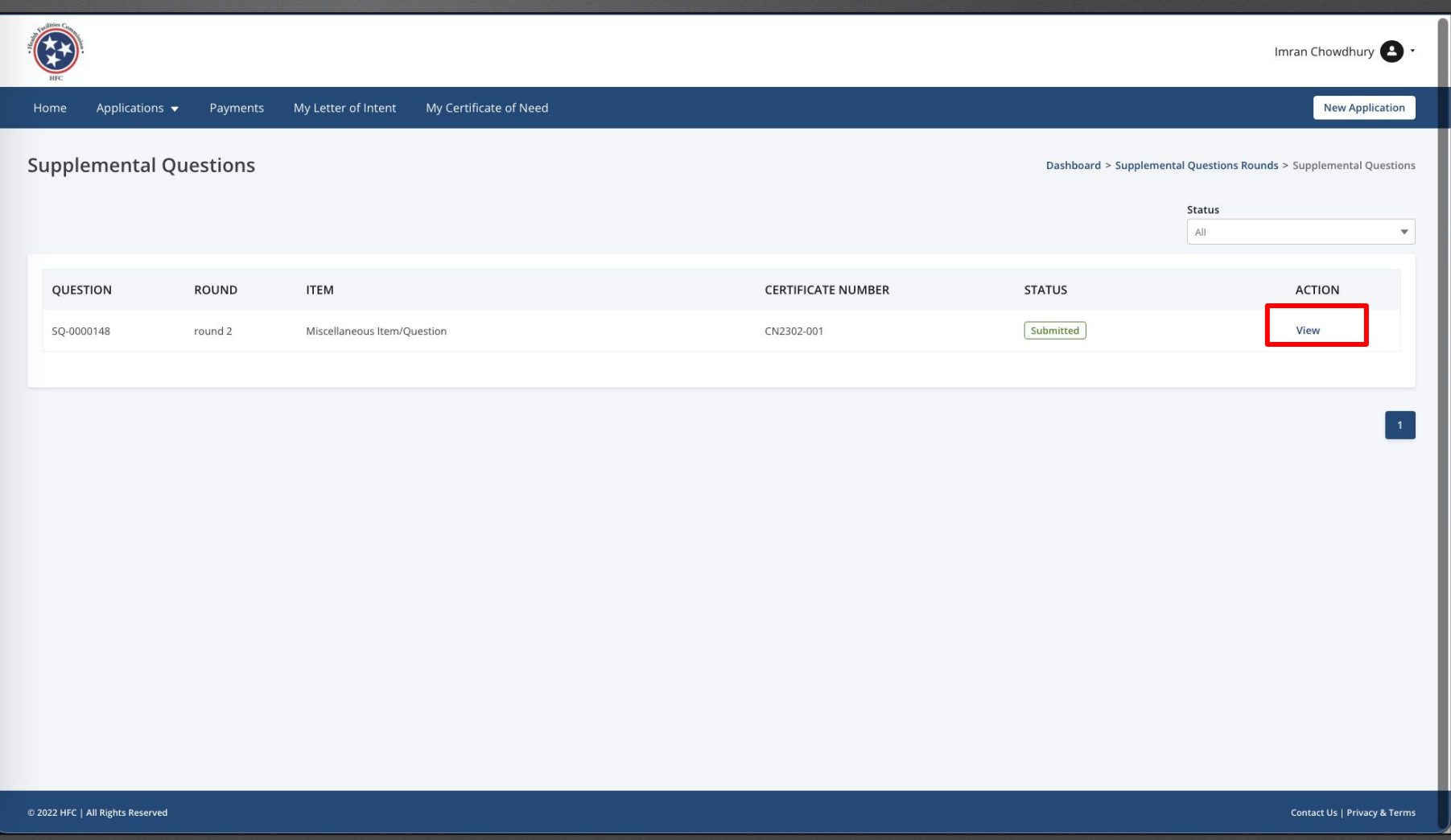

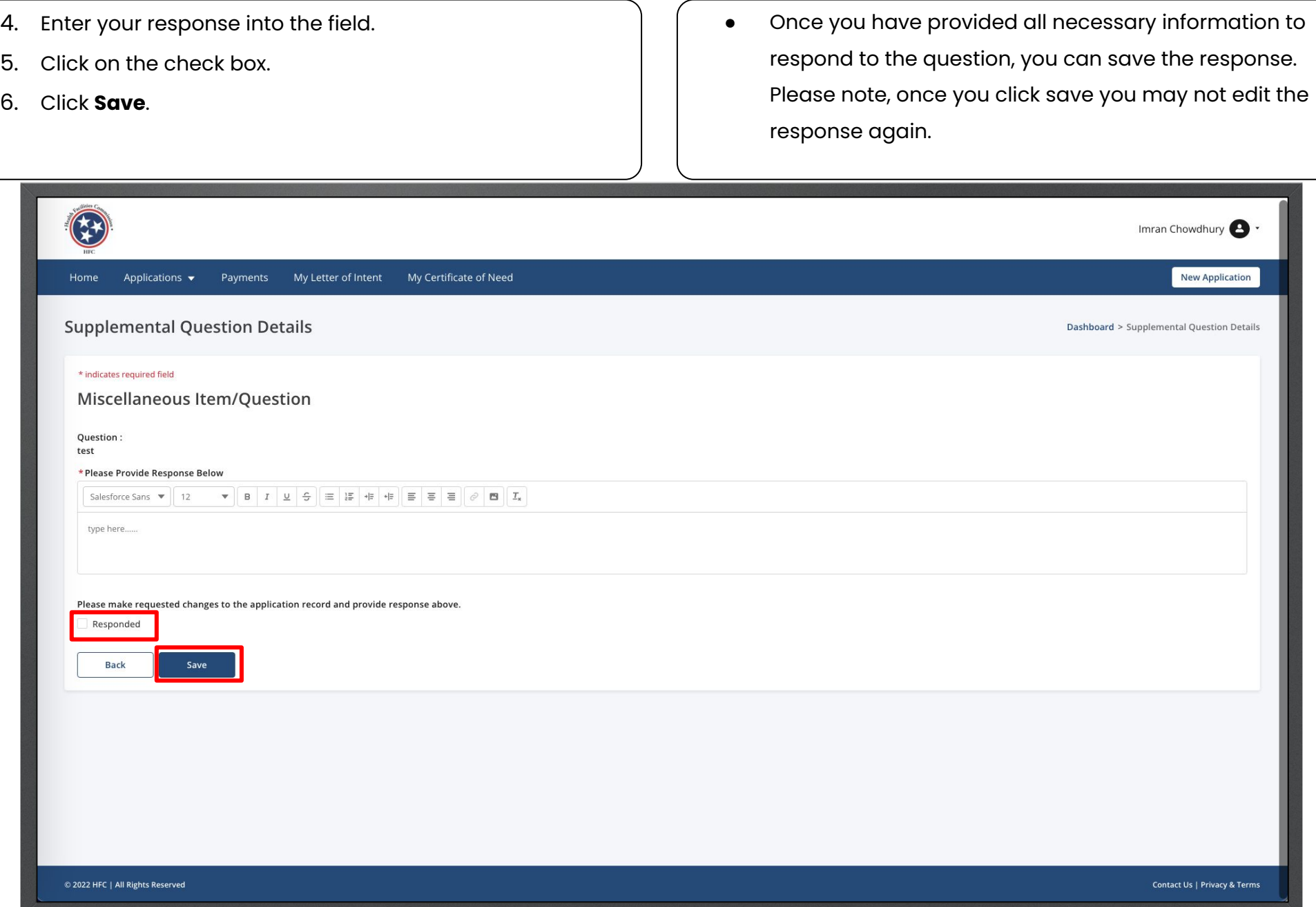

Key Points

Key Points

W

● Once the question is answered, you will see the status of the supplemental questions marked as responded.

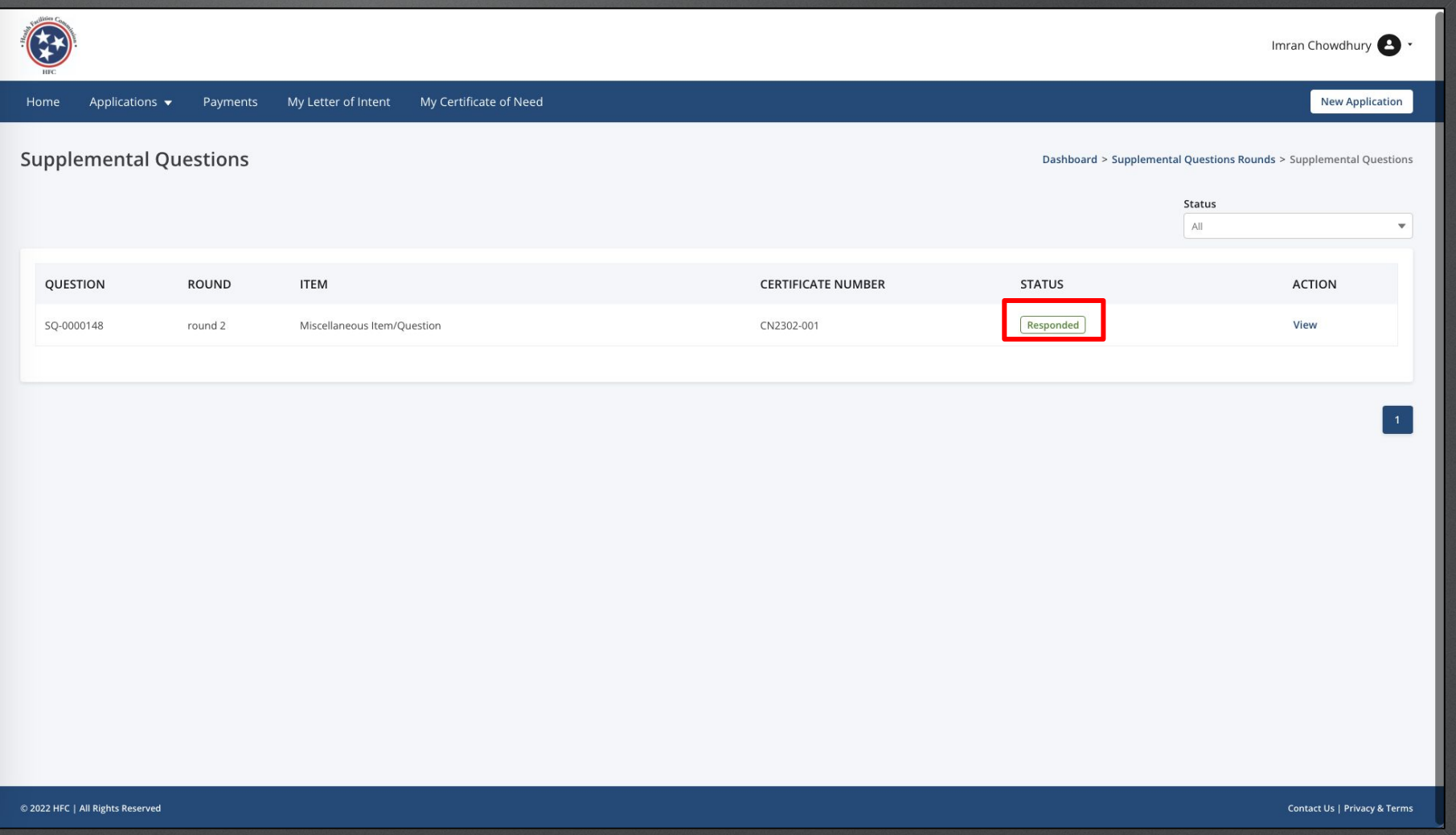

Key Points

W

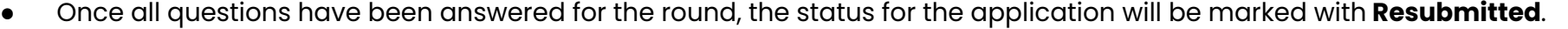

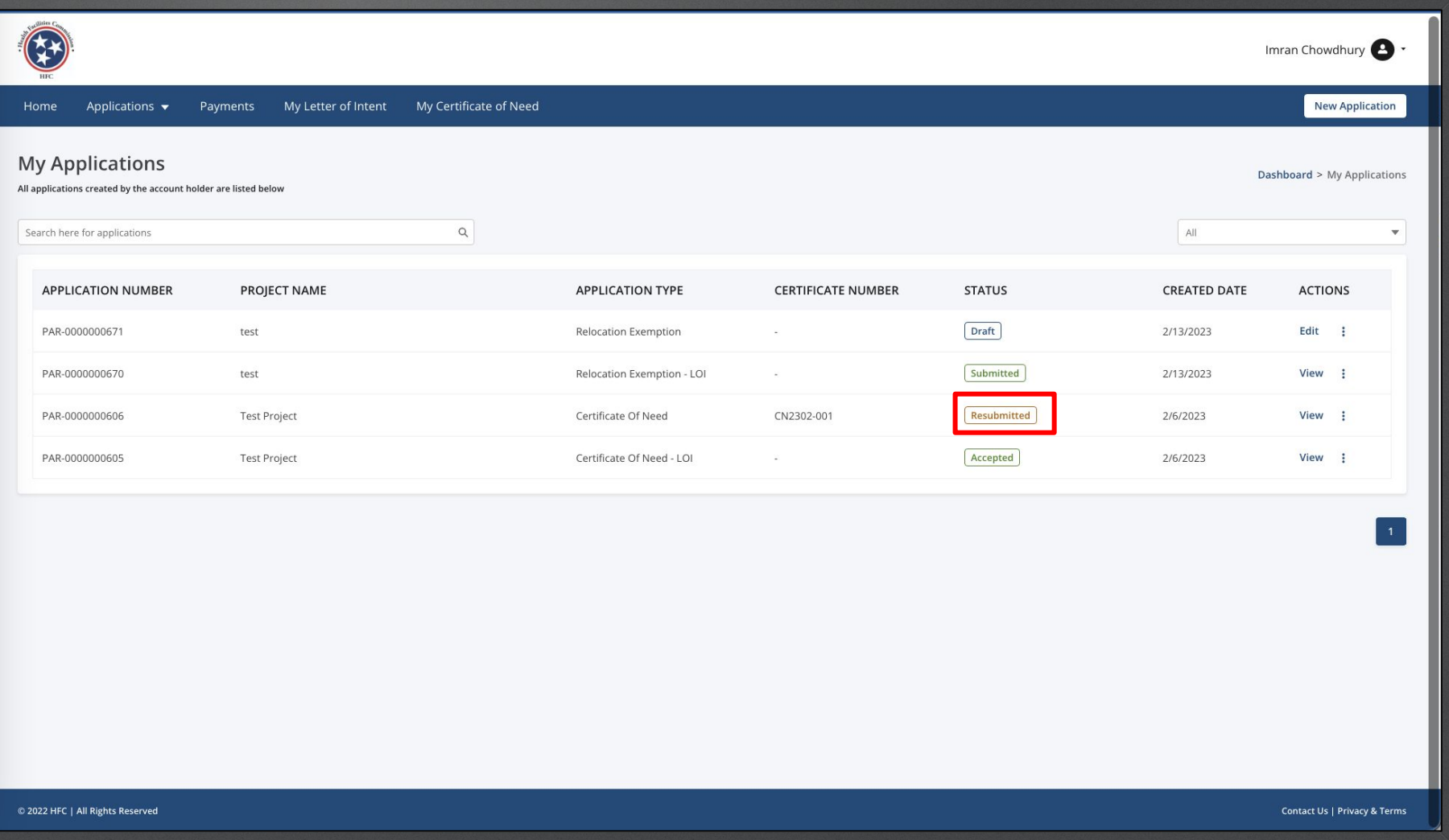

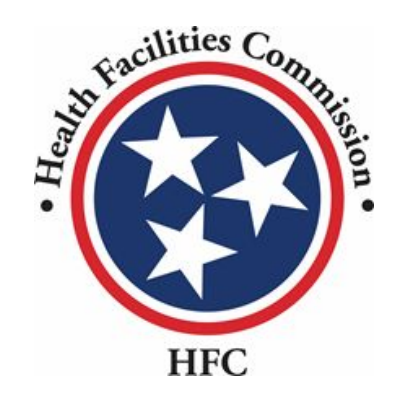

This concludes the User Guide for the HFC Portal

## **THANK YOU**